# ОГЛАВЛЕНИЕ

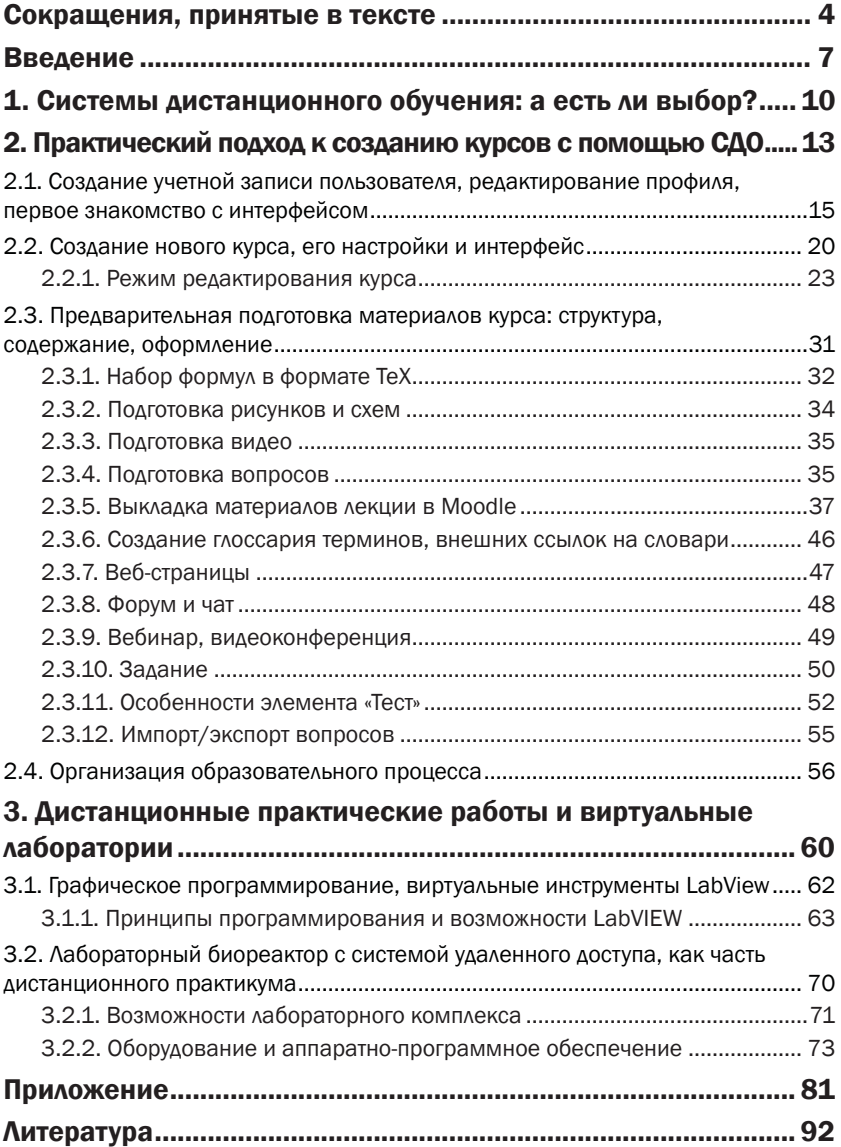

## СОКРАЩЕНИЯ. принятые в тексте

E-learning - электронное обучение;

- ДО дистанционное обучение/образование:
- СДО система дистанционного обучения;
- Moodle (Modular Object-Oriented Dynamic Learning Enviroment), в русском варианте - Моодус (Модульная Объектно-Ориентированная Динамическая Учебная Среда/Система);
- Темпус (Tempus) программа Европейского Союза, направленная на содействие развитию систем высшего образования, основная задача - расширение сотрудничества в области высшего образования между Европейским Союзом и странами-партнерами в контексте реализации Лиссабонской стратегии и Болонского процесса;
- LMS Learning Management System (система управления обучением);
- LTI (Learning Tool Interoperability) стандарт взаимодействия, обмена данными между системами обучения, приложениями<sup>.</sup>
- SaaS (Software As A Service программное обеспечение как услуга) - аренда приложений, модель предоставления приложений на основе веб-доступа, при которой программное обеспечение размещается и обновляется на стороне провайдера без установки на пользовательских компьютерах;
- HTML (HyperText Markup Language) язык гипертекстовой разметки, используется для организации структуры веб-страниц, HTML5 - новая версия и новая платформа с улучшенной поддержкой мультимедиа-технологий;
- CSS (Cascading Style Sheets) каскадные таблицы стилей, используются для оформления, описания стилей HTMLстраниц, CSS3 - новая версия с расширенными возможностями в том числе в области анимации:
- PDF (Portable Document Format) формат файлов, разработанный Adobe Systems, используется в полиграфии для качественного воспроизведения документов;
- RSS (Really Simple Syndication очень простой обмен новостями) лента - система анонсирования новостей;
- ТеХ язык разметки для единообразного представления документов, используется также для набора формул;
- ОПБП Основы Проектирования и оборудование предприятий Биотехнологической Промышленности;
- PHP (Personal Home Page Tools) специальный язык программирования для веб-приложений;
- GIFT-формат текстовый формат, применяемый для импорта/экспорта вопросов;
- Flash (флеш) специальная технология для анимирования и управления изображениями, флеш-файл - воспроизводится в проигрывателе Flash Player, предназначен для хранения векторной графики и интерактивной анимации, может содержать звук;
- ЦЕРН (CERN) Европейский центр ядерных исследований;
- MAX (Measurement & Automation Explorer);
- ПО программное обеспечение;
- ВИ виртуальный инструмент:
- ВП виртуальный прибор;
- IP-адрес уникальный идентификатор компьютера в сети;
- LVRTE (LabVIEW Run-Time Engine) свободно распространяемый компонент, позволяющая выполнять приложения LabVIEW без запуска основной системы;

IMAQ Vision - библиотека обработки и анализа изображений;

- IMAQ-модуль плата ввода и обработки видеоинформации;
- DLL (Dynamic Link Library) динамически подключаемая библиотека, библиотека функций;
- АЦП аналого-цифровое преобразование;
- ЦАП цифро-аналоговое преобразование;
- СУБД система управления базами данных;
- БД база данных;
- SQL (Structured Query Language) язык запросов, применяемый для управления содержимым базы данных;
- PL/SQL (Procedural Language/Structured Query Language) процедурное расширение SQL;
- НТД научно-техническая документация.

### **ВВЕДЕНИЕ**

Стремление объединить наработки в сфере науки и образования с новейшими информационными технологиями вызвано желанием сформировать в РФ открытое образовательное пространство и потребностями отечественной промышленности в переходе на новые системы управления качеством продукции и производством в целом.

Меняющиеся концепции образования приводят к новым формам обучения, зачастую экспериментальным, но доказывающим свое право на существование в практической реализации. Непрерывное образование и открытое образовательное пространство стали новыми трендами в мировой системе образования, жизнеспособность которых невозможна без современных электронных образовательных технологий, обозначаемых общим термином «e-learning».

Возрастающий в мире интерес к дистанционному образованию/обучению (ДО) в полной мере подготовлен развитием сетей телекоммуникаций и современных информационных технологий. Внедрение сетевой технологии дистанционного обучения дополняет существующую очную систему и вытесняет формы заочного обучения, практиковавшиеся ранее и обоснованно вызывавшие опасения относительно качества получаемого образования. Интерактивная сетевая технология ДО не убирает недостатки, связанные с обучением практическим навыкам во многих специализациях, но существенно минимизирует их, практически полностью устраняя другие проблемы заочного обучения.

Преимуществами дистанционной формы обучения, которые стараются реализовать, принято считать доступность информации, модульность, высокую степень интерактивности, возможность самоконтроля, усиление мотивации, высокую наглядность изложения, развитие в процессе обучения, отсутствие «боязни ошибок», выбор личной образовательной траектории и возможность прохождения материала в индивидуальном темпе, без отрыва от работы при минимальных затратах на обучение.

К сожалению, на практике дистанционные курсы, разрабатываемые преподавателями, в массе своей представляют лишь выкладки того или иного лекционного материала и никак не отображают разнообразные возможности, которые предоставляют современные системы ДО. Интеллектуальное же, а не формально-описательное построение курса ДО включает не только иллюстрированные лекции, но и систему тематических тестов, семинаров, контрольных работ, позволяет учащемуся самостоятельно прорабатывать изучаемый материал от простого к сложному на различных уровнях обучения, каждый из которых должен фиксировать учащегося на доступном для восприятия материале, выявляет недостатки в усвоении материала и предоставляет вспомогательный материал, помогающий усвоить содержимое. На базе таких «продвинутых» курсов могут быть организованы тренинги, тесты для самоконтроля, практические занятия в форме виртуальных, удаленных лабораторий, итоговый контроль, мониторинг, обобщение и оценка учебной деятельности как студента, так и преподавателя. Усвоению материала на разных уровнях обучения могут способствовать интерактивные онлайн-лекции с применением мультимедийных комплексов, виртуальных, удаленных лабораторий, процесс «живого» общения с преподавателем в условиях видеоконференции и интерактивной среды. Все это предоставляет студенту не только заочной, но и очной форм обучения дополнительные инструменты для усвоения материала изучаемых курсов и развития практических навыков, помогает студентам восполнить пробелы в знаниях, углубленно изучить материал, дополнительно проконсультироваться с преподавателем. Система дистанционного обучения (СДО) позволяет создать условия для формирования соответствующих компетенций, а также проводить комплексную проверку их сформированности.

Однако построение таких интеллектуальных дистанционных курсов требует от преподавателя некоторой базовой подготовки и весьма трудоемкой кропотливой подготовительной работы. Вместе с тем, современные системы дистанционного обучения вполне дружественны широкому кругу пользователей и не требуют от них специальной профессиональной подготовки. Возможностям и практической реализации элементов дистанционной формы обучения на примере подготовки

*студентов-биотехнологов* силами типичного преподавателя высшей школы и посвящено настоящее учебное пособие.

Основное внимание уделяется использованию платформы Moodle (Modular Object-Oriented Dynamic Learning Enviroment) – сертифицированной LTI (Learning Tool Interoperability) среде, объединяющей в себе *систему управления содержимым сайта*, *систему управления обучением* и *виртуальную образовательную среду*. Преимуществом системы является модульность, открытость кода, бесплатное распространение и постоянное развитие. Система обеспечивает разнообразные способы представления учебного материала, проверки знаний и контроля успеваемости.

Подготовка и издание пособия профинансированы в рамках проекта 511426 «Реформа высшего образования по биотехнологии: разработка и усовершенствование стандартов и учебных планов по подготовке бакалавров и магистров» по образовательной программе Евросоюза Темпус.

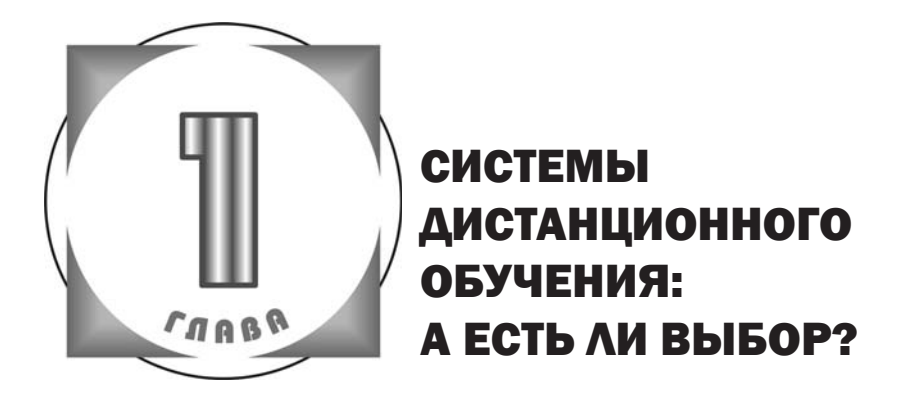

Впервые изучая обзоры систем дистанционного обучения (ДО), будущие преподаватели курса ДО сталкиваются с массой информации маркетингового характера, разобраться в которой становится практически невозможно: фирмы активно продвигают свои продукты, устраивая агрессивные рекламные компании и демонстрируя преимущества собственных разработок. Кажущаяся обещанная »легкость в освоении и установке» оборачивается иногда потраченным временем, средствами и переходами с одной платформы ДО на другую ит. л.

В процессе выбора системы ДО участвуют несколько сторон. Кроме фирмы-поставщика коммерческого продукта и потенциальных преподавателей в этом мероприятии принимает участие руководство компании, ВУЗа, отдел информационных технологий (IT-отдел) учреждения. Руководство обычно зависит от различного рода планов и целевых программ с четко определенным бюджетом и рекомендациями по его использованию. IT-отдел помимо будущего бюджета должен иметь штат сотрудников с высокой квалификацией, аппаратно-программное обеспечение, соответствующее выбранной платформе ДО, и канал связи с хорошей пропускной способностью. Преподаватели, посещающие конференции различных фирм-поставшиков, также имеющие собственное мнение. начинают разрабатывать курсы на разнотипных системах. которые затем трудно объединить и поддерживать.

Некоторые учреждения при запуске дистанционных проектов пытаются поддерживать одновременно несколько платформ ДО или арендовать их по SaaS-модели (Software As A Service - программное обеспечение как услуга), что дает некоторый отбор необходимой в каждом конкретном случае платформы, но такие подходы также имеют ряд недостатков. В первом варианте к недостаткам можно отнести распыление ресурсов и необоснованные трудозатраты, во втором - трудности самостоятельного администрирования, изменения компонентов платформы.

Чаще всего при выборе платформы ДО, помимо ее возможностей и устойчивости при эксплуатации, в конкретном применении ориентируются на распространенность, анализ рынка, перспективность. При современном развитии технологий по этим показателям выделяют три платформы ДО: LMS (Learning Management System - система управления обучением) Blackboard Learn. Moodle и Sakai.

Blackboard Learn - коммерческая система с закрытым исходным кодом, которую используют по разным данным около 10 000 учреждений в полусотне стран мира, занимает около 40% мирового рынка электронного обучения.

Moodle – система с открытым исходным кодом, мультиплатформенна (функционирует в разных операционных системах), использует PHP (специальный скриптовый язык программирования, применяемый в веб-приложениях) и SQL-базу данных (специфически организованная структура с возможностью выборки данных по запросу пользователя). Гибкая модульная архитектура системы позволяет последовательно расширять ее функциональные возможности. Текущая статистика показывает о доле этой платформы в более чем 50% рынка электронного обучения, приблизительно 64 тысячах сайтов с этой системой и примерно 70 миллионах пользователей в 235 странах.

Sakai - система с открытым исходным кодом, использует Java-технологию (специальный язык программирования, применяемый в веб-приложениях), которая считается более универсальной и защищенной чем РНР, также мультиплатформенна. Занимает около 1% рынка электронного обучения, считается до сих пор недооцененной по своим возможностям. В ее пользу и дальнейшую экспансию говорит использование Бельный и дальновый совменного говера.

Если Sakai выделяют за продуманную технологию и перспективы дальнейшего развития, то Moodle завоевал свои позиции в мире, помимо прочих достоинств, своей философией педагогики социального конструкционизма - организационной составляющей практически всех элементов системы. обеспечивающей взаимодействие между преподавателем и обучающимися.

.<br>Наряду со статистикой в пользу системы Moodle и вообще систем с открытым кодом добавляется наличие отзывчивого сообщества разработчиков и пользователей, которые при большом количестве одинаковых систем быстро выявляют и исправляют ошибки, являясь своеобразной техподдержкой.

Если сравнить коммерческую Blackboard со свободно распространяемой Moodle по нарастанию версий, то можно удивится насколько быстро происходит обмен идеями и их внедрение в программные продукты - разработчики начинают говорить о достижении порога развития систем ДО и отсутствии альтернатив. Несколько улучшенный интерфейс и некоторые концепции в коммерческом продукте привлекают внимание, но не делают погоды. Имея те же функциональные возможности, что и свободно распространяемая, коммерческая система дорого стоит, требует платного продления подписки и имеет массу нюансов платного сопровождения.

Выбор системы с открытым исходным кодом имеет только два существенных недостатка: первый - установку и локальное сопровождение должны осуществлять IT-профессионалы, второй - обучение преподавателей становится в определенной мере задачей самих преподавателей. В последнем аспекте призвано помочь настоящее пособие.

⇒ Небольшой экскурс в сравнение доминирующих систем ДО можно продолжить расширенными обзорами, приведенными в литературе [1-3]. Результаты сравнения по многим параметрам выводят Moodle на первое место среди самых разнообразных систем ДО.

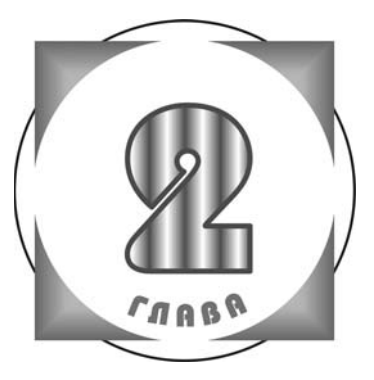

## **ПРАКТИЧЕСКИЙ** ПОДХОД К СОЗДАНИЮ **KYPCOB** с помощью сдо

Большинство литературы, посвященной созданию курсов в СДО, ориентировано на очень «продвинутых» пользователей, а на самом деле - на уровень веб-дизайнера и программиста, которые знают, что скрывается за объектами, ресурсами СДО. Поэтому во многих, если не во всех, пособиях авторы действуют с вершины своего практического опыта, описывая максимальное количество параметров, вводя множество малопонятных терминов, что моментально отпугивает потенциальных преподавателей ДО. Рассматриваются отдельные элементы курса, не приводится их взаимосвязь и структура излагаемого материала, совершенно не уделяется внимание процессу подготовки материала для выкладки на сервер.

В настоящем пособии решено отойти от подобного формального подхода. Опыт изучения и обучения языкам программирования подсказывает, что наилучшие учебники в данных областях сплошь ориентируются на пошаговые примеры, которые излагаются последовательно «от простого к сложному» и понятны начинающему. Пользователь должен видеть результат деятельности от произведенных манипуляций, который также схематически необходимо привести в издании.

Освоение методологии и инструментария Moodle, как и других СДО, широким кругом преподавателей возможно при рассмотрении минимального шаблона курса, затрагивающего основные ресурсы и настройки - постепенно приобретаются практические навыки, становится понятным интерфейс, уходит пугающая на первых порах неопределенность в применении ресурсов в связи с логической структурой курса.

Шаблон курса, принятый за основу в настоящем пособии (схема 1) включает достаточно элементов для реализации интерактивного подхода к обучению, основным звеном его является элемент «Лекция», с помощью которого реализуется многоуровневый нелинейный подход к обучению. С помощью «Лекции» реализуется разветвленная структура, индивидуальный маршрут обучения студента, успехи которого наглядно преподносятся преподавателю. И, конечно, приведенный на схеме 1 шаблон - пример, минимальная основа для дальнейшего развития с помощью фантазии преподавателя, конструирующего собственный курс ДО.

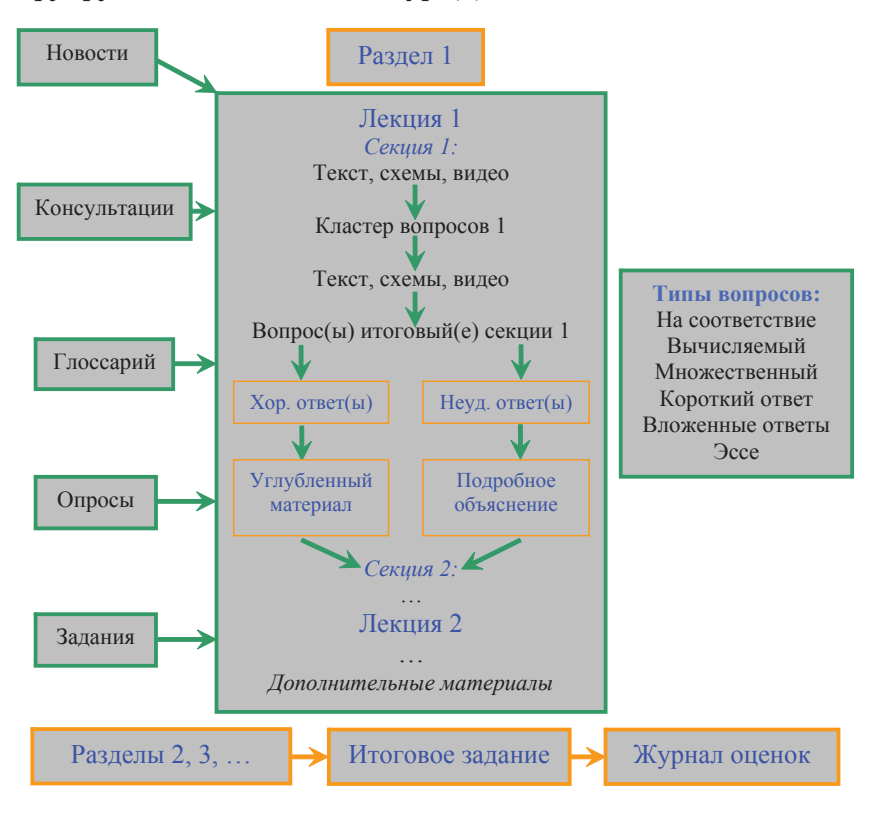

Схема 1. Шаблон курса ДО

⇒ Итог любого вопроса, единичного или в кластере, может служить ветвлением, условием перехода на любой другой вопрос или секцию лекции.

#### 2.1. Создание учетной записи пользователя, редактирование профиля, первое знакомство с интерфейсом

Новые пользователи системы ДО Moodle должны пройти процедуру регистрации - и преподаватель, и студент получают индивидуальные логин и пароль для входа в систему. В правом верхнем углу при переходе по адресу http://moodle. muctr.ru (адрес СДО в РХТУ им. Д. И. Менделеева) появляется блок, изображенный на рис. 2.1. В нем необходимо выбрать ссылку «Создать учетную запись» и заполнить открывшуюся форму (рис. 2.2), для чего следует придумать логин, состоящий из прописных бикв латинского алфавита, и пароль. желательно содержащий биквы, ишфры и специальные символы. Почту лучше всего завести новую и проверить ее функ-

ционирование - на нее будут поступать сообщения, связанные с деятельностью на курсе. Рекомендуется создать googleаккацнт, который объединят сервисов, множество таких как *google-диск*, почта, канал youtube - последний необходим для размещения видеороликов курса. Указав Имя, Фамилию. Город. Страну. необходимо правильно ввести «капчу» (англ. CAPTCHA - Completely Automated Public Turing test to tell Computers and Humans Apart. тест для различения людей и компьютеров), которая вводится для предотвращения

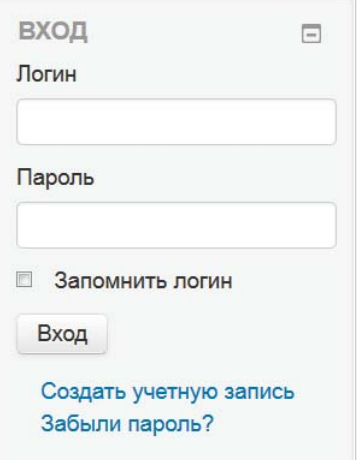

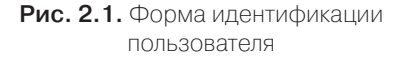

возможности автозаполнения этой формы «ботами» (программы, эмулирующие действия человека, например при заполнении форм, рассылают спам, иногда выполняют вредоносные действия) и нажать кнопку «Сохранить». На указанную почту высылается письмо с инструкциями для завершения регистрации. Пользователь переходит по ссылке, полученной в почте для активации учетной записи и подтверждения электронной почты.

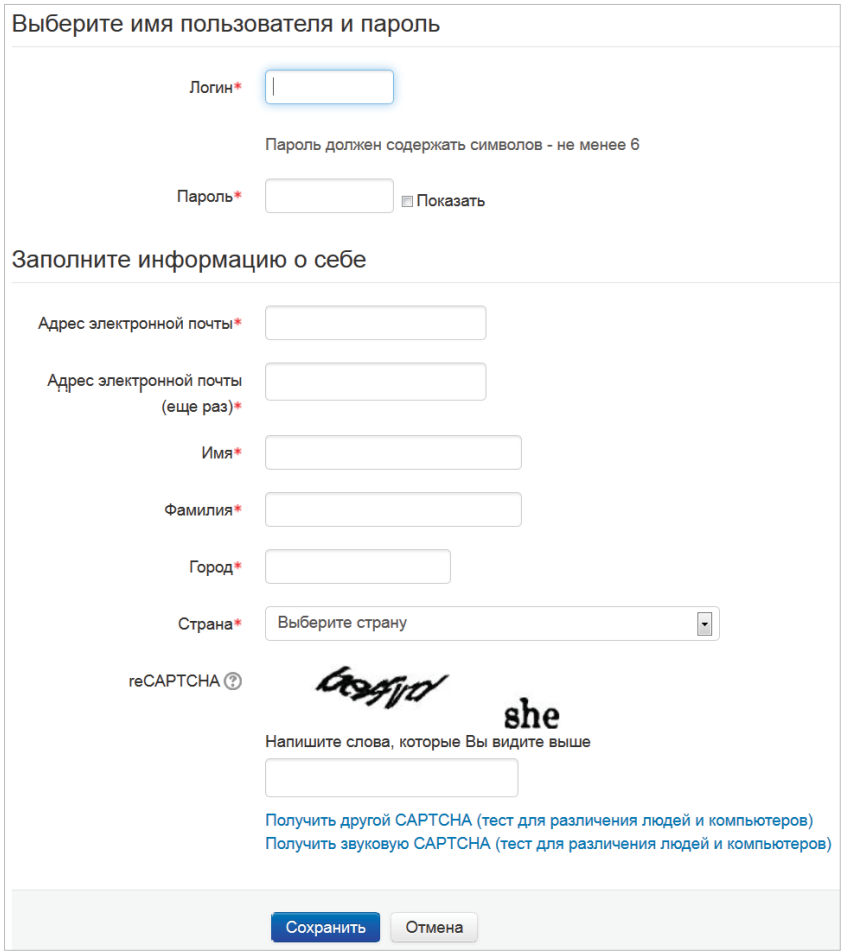

**Рис. 2.2.** Форма создания учетной записи

После успешной регистрации и активации аккаунта выполняется вход в СДО Moodle с помощью формы идентификации пользователя (рис. 2.1).

⇒ Весьма полезной опцией в регистрационной форме (см. рис. 2.1) является *пункт восстановления пароля*, с помощью которого забывчивый пользователь может восстановить доступ к системе, получив новый пароль на электронную почту. В целях безопасности пароли к различным интернет-сервисам должны отличаться, хранить их на физических носителях не следует.

Главное окно после входа выглядит следующим образом (рис. 2.3):

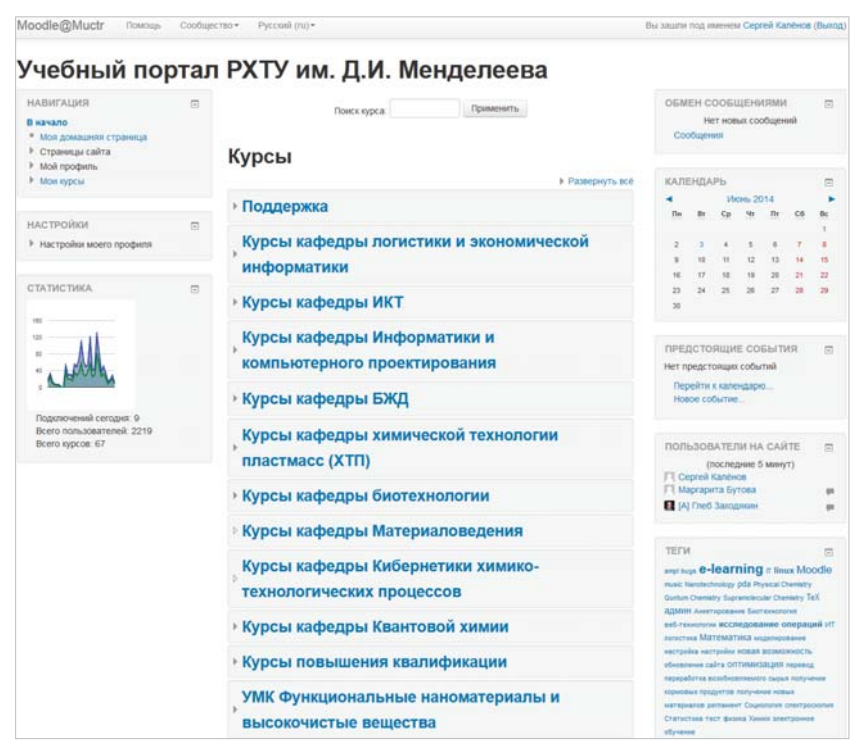

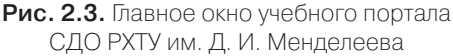

В левой колонке располагаются *блоки управления* системой и курсами: *блоки навигации и настроек*, статистика СДО, в правой – *информационные блоки*: обмен сообщениями, календарь, предстоящие события, пользователи на сайте, облако тегов. Нажав кнопки или , пользователь может развернуть или свернуть блоки.

Середину окна *занимают элементы и ресурсы*, относящиеся к курсам, в данном случае *отображены категории* – список кафедр, для которых создаются курсы ДО. Развернуть для подробного просмотра курсы кафедры биотехнологии можно кнопкой (рис. 2.3, 2.4). Серым цветом отображаются курсы, которые недоступны студенту – преподаватель продолжает их редактирование (см. *Настройки курса*) и не желает показывать в общем списке. Нажатие на значок вызывает краткую информацию о курсе, значки, расположенные рядом, например , показывают варианты доступности курса – символ ключа означает самостоятельную запись на курс.

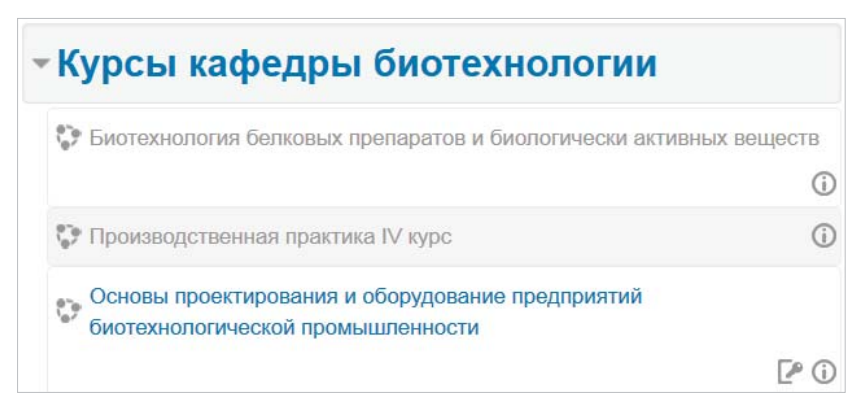

**Рис. 2.4.** Просмотр категории «Курсы кафедры биотехнологии»

В Moodle существует *система ролей, которые распределяет администратор портала СДО* для каждого пользователя. При обычной регистрации пользователь, как правило, получает *права студента*, который может попросить того или иного преподавателя о записи на курс.

*Создавать и наполнять курс может только преподаватель* – создатель курса (студент выборочно может дополнять курс с помощью инструментария *глоссария*, *вики*, *форумов* в

случае разрешения подобных действий преподавателем). Поэтому после первичной регистрации *необходимо обратиться к администратору портала ДО за получением прав и роли преподавателя*.

⇒ Преподавателю полезно завести дополнительную учетную запись – аккаунт в Moodle с правами студента (персонаж с вымышленными данными, которого следует принять на курс) для практической отработки создаваемого курса – взгляда со стороны студента.

Завершить первоначальное знакомство с интерфейсом Moodle можно, отредактировав персональную информацию и некоторые индивидуальные настройки. Ссылка на профиль преподавателя находится в правом верхнем углу окна (рис. 2.3) рядом с надписью «Вы вошли под именем…». Зайти в профиль можно напрямую через блок Настройки  $\rightarrow$  Настройки моего профиля. Подпункт «Редактировать информацию» вызывает окно рис. 2.5.

Важными настройками является возможность изменения адреса электронной почты, настройки автоподписки на форум, слежения за форумами. Поле «Описание» служит обычно для краткой информации о преподавателе. В разделе «Аватар» можно загрузить свою фотографию, желательно размером 100×100, которая будет отображаться при общении рядом с именем преподавателя. Дополнительную информацию (например, об интересах, телефонах, скайпе, организации) преподаватель заполняет по желанию в оставшихся вкладках. Слева в блоке навигации можно также воспользоваться вкладками изменения пароля и настройки обмена сообщениями. Последняя вкладка настраивает, в основном, варианты уведомлений о происходящих на курсе и портале событиях, обычно настраивается перенаправление сообщений на электронную почту.

После проведенных настроек следует нажать кнопку «Обновить профиль» для актуализации изменений. В этой части можно отметить еще одну полезную для начинающих пользователей вкладку – «Сообщество» (см. рис. 2.3), расположенную сверху. Здесь представлены ссылки на документацию, форумы по системе Moodle – сообщество очень отзывчиво и не оставит новичка в затруднительном положении.

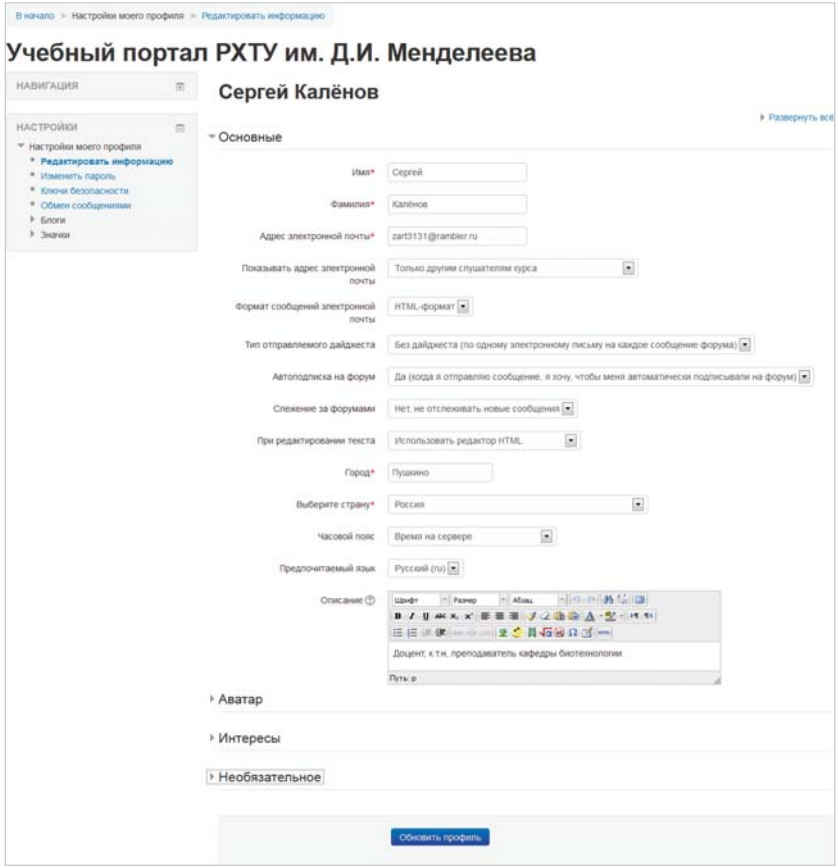

**Рис. 2.5.** Настройки профиля преподавателя

#### 2.2. Создание нового курса, его настройки и интерфейс

В определенной *категории курсов* – в данном случае «Курсы кафедры биотехнологии» (рис. 2.3, 2.4), администратором СДО прописаны права конкретного преподавателя на создание нового курса. В панели навигации выбирается вкладка «В начало» – осуществляется переход на главную страницу портала, отображенную на рис. 2.3. *Список категорий* вклю-

чает «Курсы кафедры биотехнологии». Кликнув именно на последнюю надпись – не на значок развертывания , преподаватель заходит в данную категорию, где после списка курсов с их кратким описанием находится кнопка «Добавить курс». В это же время слева в *блоке настроек* появляется кроме «Настроек моего профиля» вкладка Категория: Курсы кафедры биотехнологии  $\rightarrow$  Управление категорией, переход по которой отображает список курсов с возможностью их сокрытия, перемещения и редактирования настроек (рис. 2.6), внизу также присутствует кнопка «Добавить курс».

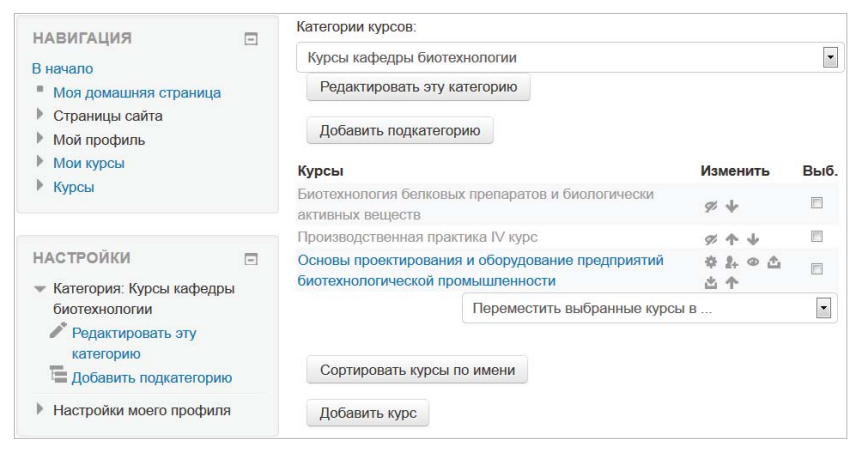

**Рис. 2.6.** Отображение и редактирование параметров курсов отдельной категории

После добавления курса появляется окно настроек (рис. 2.7.1, 2.7.2), где в полях указывается полное и краткое названия курса, небольшое описание, дата начала курса. На время редактирования, наполнения курс можно скрыть от студентов, изменяя параметр в поле «Доступность». Важными для последующего изложения опциями в рамках выбранной логики организации курса являются раскрытые вкладки на рис. 2.7.2.

Рекомендуемый формат курса «Разделы по темам» – наиболее распространенный и универсальный, не привязан календарно, курс следует разбить на разделы, количеством не более десяти для удобного отображения на странице.

Конец ознакомительного фрагмента. Приобрести книгу можно в интернет-магазине «Электронный универс» [e-Univers.ru](https://e-univers.ru/catalog/T0009504/)